Автор: Administrator 07.09.2020 10:31

{jcomments on}

Для создания презентаций существует много программ. В данной статье для создания и оформления презентации будет использоваться программа MS PowerPoint из пакета MS Office 2010.

*Создание презентации*

**Презентация** представляет собой последовательность сменяющих друг друга страниц, называемых слайдами.

При запуске программа открывается в обычном режиме, который позволяет создавать слайды и работать с ними:

1. **Вкладка слайды** – содержит эскизы, т.е. миниатюрное представление всех слайдов, показываемых в области **Слайд**.

2. **Область Слайд** – позволяет работать непосредственно с отдельными слайдами презентации.

3. **Область Заголовок слайда** - поле с пунктирными границами, являющееся частью макетов большинства слайдов. Обычно содержит текст заголовка слайда.

4. **Подзаголовок слайда**, содержит основной текст, который будет выводиться на слайде.

Автор: Administrator 07.09.2020 10:31

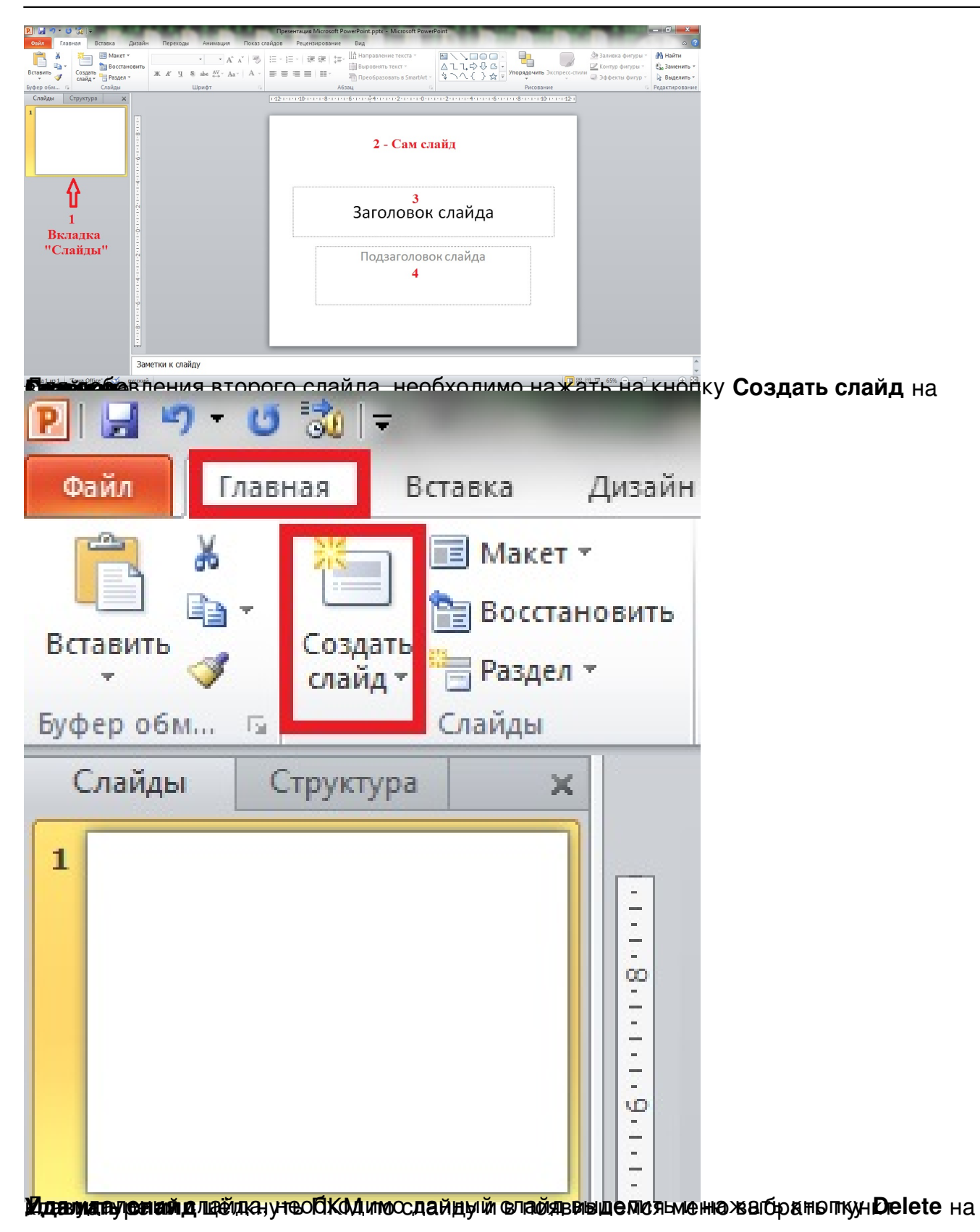

Автор: Administrator 07.09.2020 10:31

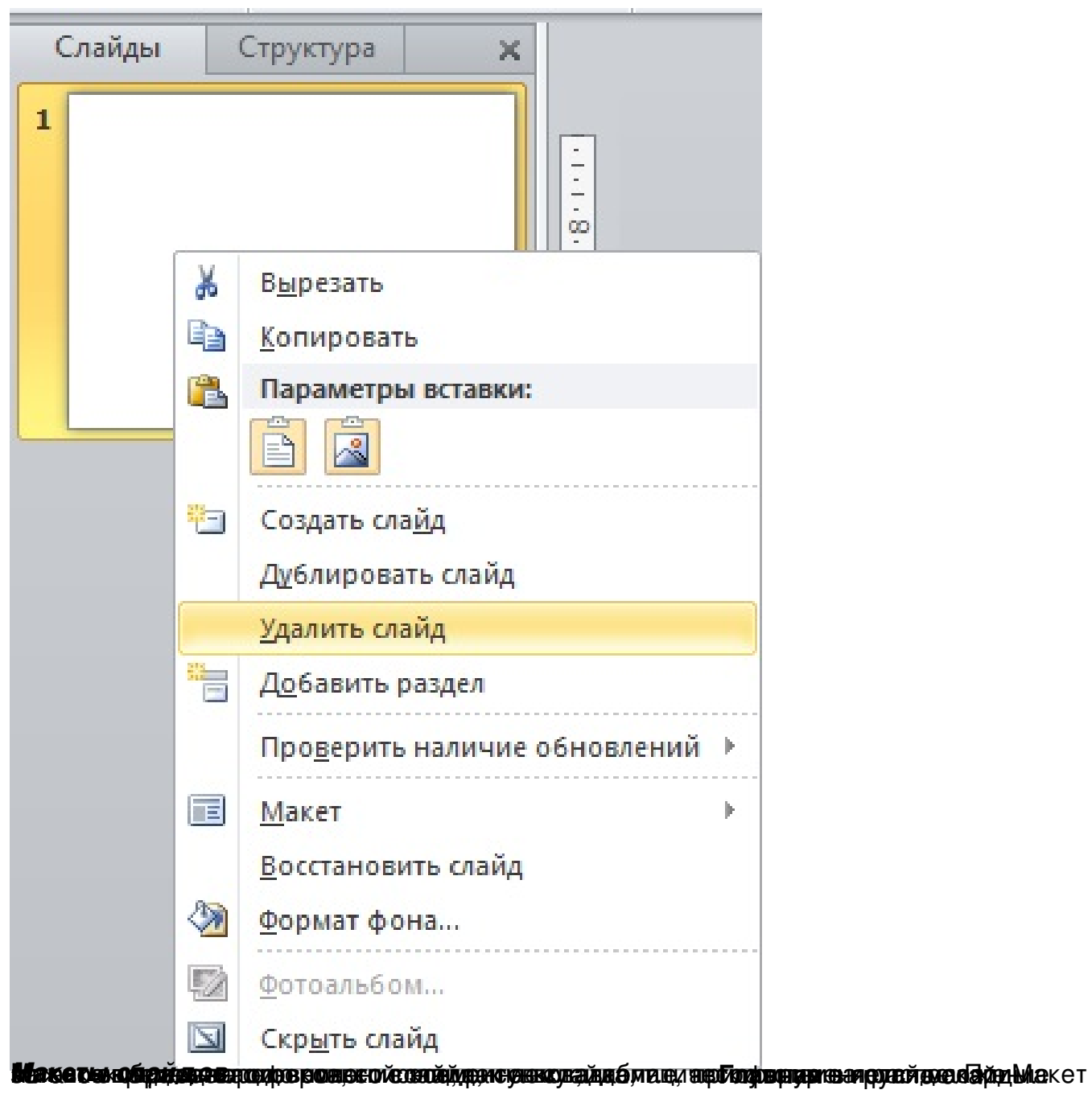

Автор: Administrator 07.09.2020 10:31

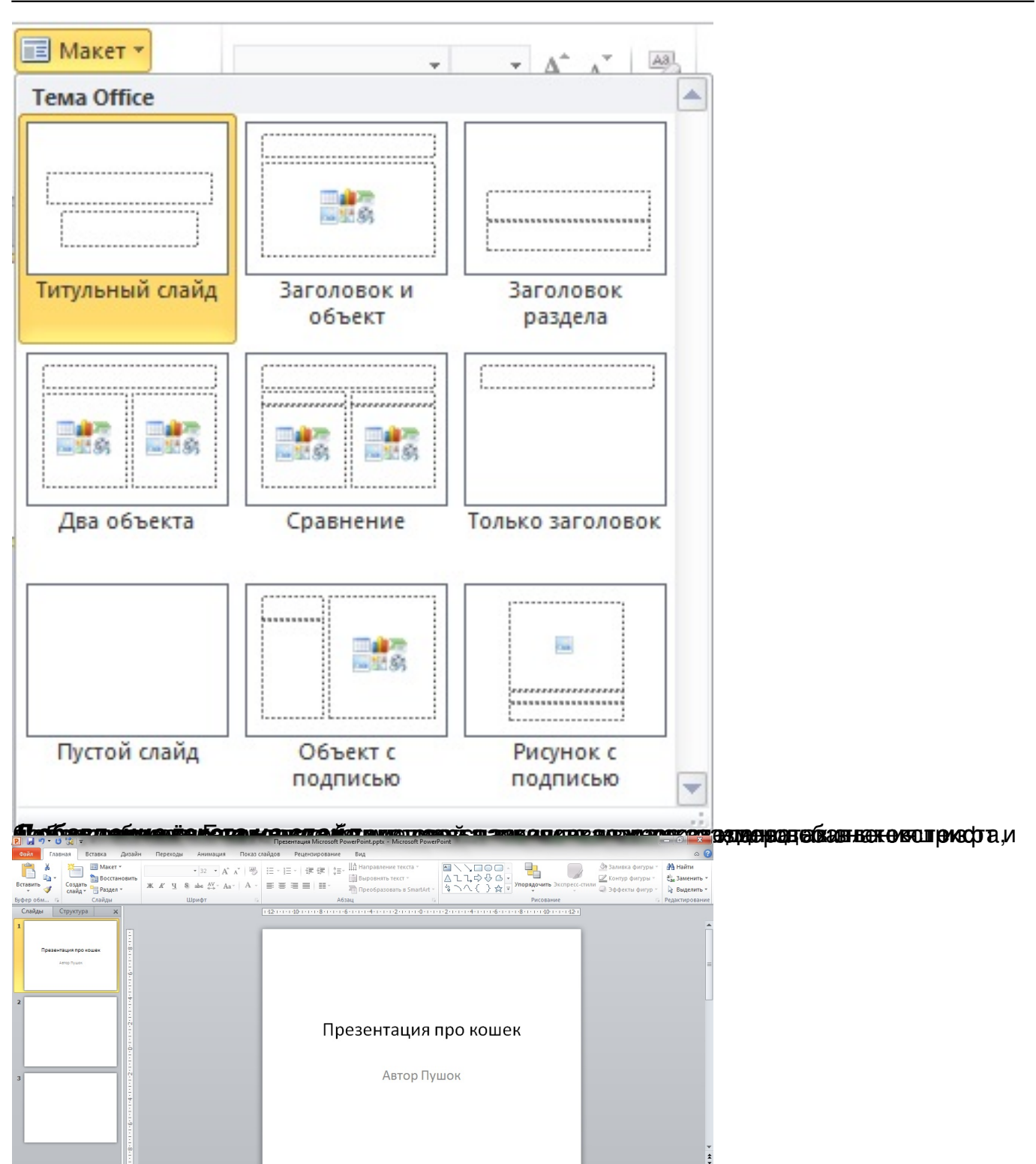

**Вотбака в слайдь судотинок**ротографию, на вкладке Вставка нажмите на значок Рису

Автор: Administrator 07.09.2020 10:31

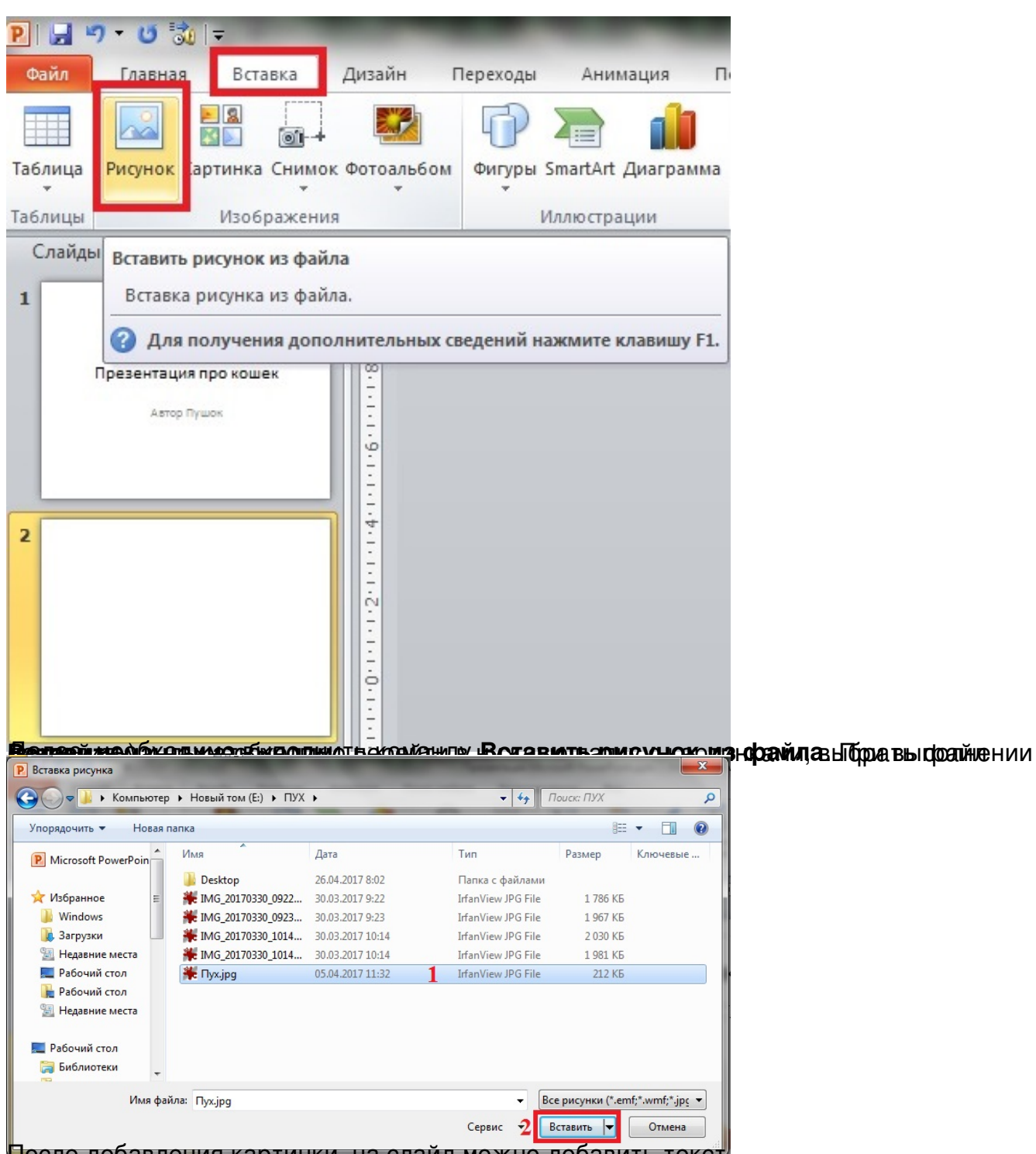

После добавления картинки, на слайд можно добавить текст.

Автор: Administrator 07.09.2020 10:31

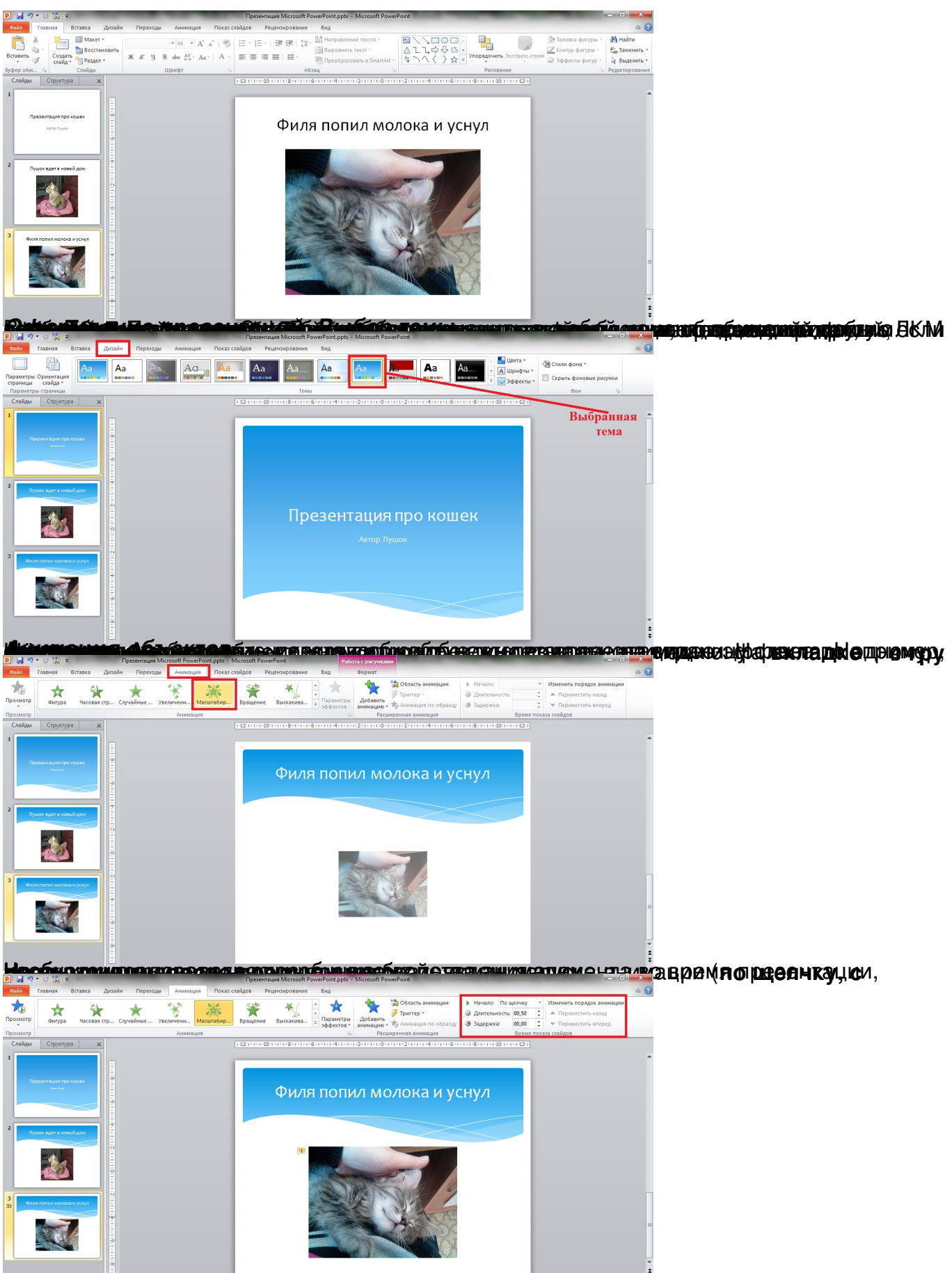

Winthertabio (Awardight) of a digital properties and digital terms and the state of the second of the contract of the 263974".